# **TVGuider – autonomní autopointer astronomického dalekohledu**

### **Komponenty**

- ∑ Krabička s elektronikou
- ∑ Citlivá černobílá kamera
- ∑ propojovací kabely

## **Princip funkce**

Obraz hvězdy se snímá klasickou černobílou televizní kamerou s vysokou citlivostí. Elektronika autopointeru v reálném čase vyhodnocuje obraz a určuje pozici hvězdy. Podle jejích odchylek od středu kříže vysílá povely ke korekci chodu montáže dalekohledu. Pro nastavení (nalezení, zaostření a vycentrování hvězdy) je v zařízení integrován malý LCD monitor. K vlastní funkci pointování potřebný není, a můžete ho po nastavení vypnout aby neoslňoval a také pro úsporu elektrické energie, hlavně pokud je dalekohled napájen z akumulátoru.

Na LCD monitoru se zobrazuje menu přístroje, které umožňuje jeho snadné nastavení. Jednotlivé položky menu se volí svislým pohybem po řádcích menu pomocí tlačítek **nahoru** a **dolu** v ovládacím kříži. Na řádku u zvolené položky je zobrazen symbol **>**. Vlastní nastavení hodnoty parametru se provádí pomocí tlačítek **vlevo**, **vpravo** na ovládacím kříži. Stiskem **prostředního tlačítka** kříže se dané nastavení uloží do paměti a pamatuje se i po vypnutí přístroje.

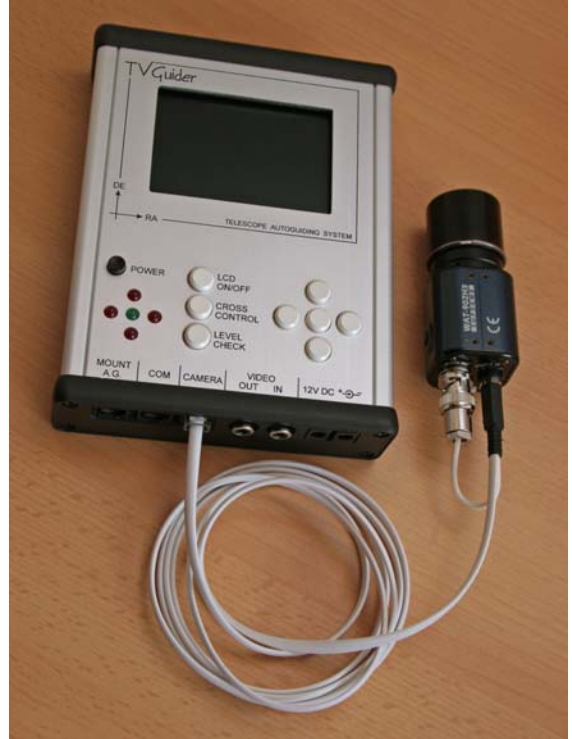

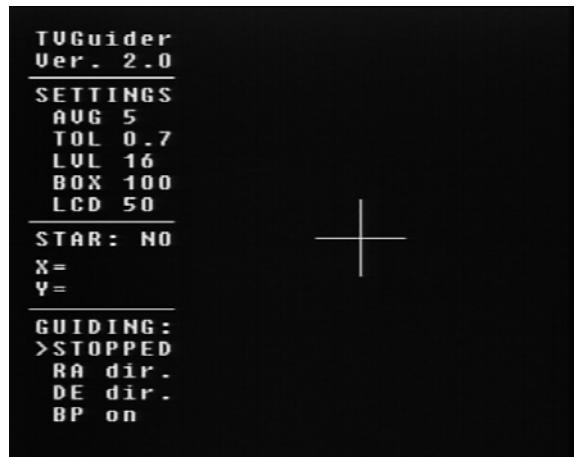

### Komunikace s montáží dalekohledu je možná dvěma způsoby:

**1) MOUNT A.G.** - standardní výstup kompatibilní s většinou současných montáží se vstupem pro autoguider. Na konektoru jsou čtyři výstupy pro směry RA+/- a DE+/-, které jsou typu otevřený kolektor a spínají proti společné zemi. Maximální povolený proud je 300mA. Výstup je galvanicky oddělený optočleny. Tento výstup byl testovaný s montážemi Meade LX200, CG5 GT, Losmandy G11, EQ6 Skyscan a pravděpodobně bude fungovat i s dalšími typy, u kterých se spíná kladné napětí (log. 1) proti společné zemi, a aktivní úroveň (kdy se provádí korekce) je při sepnutí do log. 0 V případě pochybností o vhodnosti pro určitý typ montáže kontaktujte autora.

**2) výstup COM** - stávající verze firmware komunikuje s montážemi podporujícími protokol LX200. Po sériové lince se vysílají následující příkazy protokolu LX200: Zapnutí korekce ve směrech východ, západ, sever jih :Me# :Mw# :Mn# :Ms# Vypnutí korekce ve směrech východ, západ, sever jih :Qe# :Qw# :Qn# :Qs# Vypnutí všech korekcí intervencie intervencie intervencie intervencie intervencie intervencie intervencie inter

Komunikce se odehrává rychlostí 9.6kbps, 8 data bitů, 1 stopbit, bez parity, napěťové úrovně +/-12V (klasická RS232)

Autopointer by tedy měl jít použít pro všechny typy montáží, které podporují alespoň toto základní minimum protokolu LX200. Výrobu kabelu pro spojení s konkrétní montáží můžete případně konzultovat se mnou. Existuje i možnost napsání firmware na míru montáži, která se řídí jinak, pokud to bude s ohledem na konstrukci autopointeru proveditelné. V tom případě mne kontaktujte.

### **Popis funkcí v menu na obrazovce:**

**AVG** – volí počet snímků pro průměrování souřadnic (1-10). Protože při horším seeingu hvězda poskakuje, lze nastavit průměrování souřadnic vyhodnocených z více snímků, které jsou stabilnější. Průměrování dále umožňuje dosáhnout subpixelové přesnosti vyhodnocení polohy hvězdy. Doporučuji použít průměrování alespoň pěti snímků, rozlišení je pak okolo 0.2pix. O rychlost odezev není mít třeba obavy, i když se průměruje třeba 5 snímků, stále je to dost rychlé (vyhodnocení a oprava 5x/sec.)

**TOL** – volí oblast necitlivosti (0.1-10 pixelů), pokud se hvězda vzdálí od středu kříže o více než nastavenou hodnotu, vyšle se povel ke korekci. 1 pixel je s dodávanou kamerou asi 5.6um. Hvězda v obraze může být větší než 1 pixel, aniž by to mělo výrazný vliv na přesnost, zařízení si určuje její pomyslný střed a průměr kotoučku a vypisuje ho na řádku s údajem STAR (hodí se to i na zaostřování). Rozumná hodnota průměru hvězdy je kolem 2-6 pix. a parametr TOL při ohnisku kolem jednoho metru 0.5-1.5pix. dle atmosférických podmínek. Sami si jistě najete optimální hodnotu pro Vaši soustavu.

**LVL** - 0-100% nastavuje jas hvězdy, kterou autopointer detekuje, hvězdy s nižším jasem ignoruje. Užitečné, když jich je v obraze v oblasti kříže více, nebo kamera při maximálním zisku už šumí a má jasnější hotpixely. Pomocí stisku tlačítka LEVEL CHECK se dá zkontrolovat, které hvězdy jsou nad nastavenou úrovní, a jestli se pointér třeba nechytá již na šum kamery či hotpixel. Místa obrazu, která jsou nad nastavenou úrovní, se obarví plně bíle.

**BOX** – nastavuje velikost oblasti kříže 10-200pix., hvězdy mimo tuto oblast se ignorují (nepointuje se na ně). Pokud v uvedené oblasti bude více než jedna hvězda, pointer určuje průměrnou polohu ze všech hvězd v té oblasti. Pointace sice i v tomto případě funguje, nicméně se pointuje na nějaký bod mezi detekovanými hvězdami.

Křížem lze také po obrazovce pohybovat a vyhnout se případným vadným pixelům, které jsou u těchto vysoce citlivých kamer občas vidět. Křížem se hýbe tak, že se drží stisknuté tlačítko CROSS CONTROL a křížovým ovladačem se posunuje kříž. Také se dá kříž sesouhlasit s aktuální pozici hvězdy stiskem STŘEDNÍHO tlačítka při současném držení CROSS CONTROL(vhodné pokud fotíte na malinký čip CCD kamery a posun hvězdy by vám významně rozhodil kompozici záběru.

**LCD** – nastavuje jas obrazu LCD monitorku

V sekci označené **STAR** se vypisuje velikost hvězdy a její odchylka v pixelech od středu kříže. Přepočet na úhlovou míru pro svoje ohnisko si každý můžete provést sám. Pro dobrou funkci je třeba, aby jemné pohyby montáže byly dost pomalé, při ohnisku 1m mi asi nejlépe vyhovuje rychlost okolo 0.3x siderické, tj. nějakých 5"/sec. S kratšími ohnisky může být pak úměrně vyšší. Při výrazně vyšších rychlostech (třeba 1x a více) už má pak soustava sklon k přejíždění a kmitání.

V sekci menu označené **GUIDING** se dá nastavit:

**režim pointace: STOPPED** – zastaveno, korekce se nevysílají. **RA+DE** - pointace v obou osách , **RA only** – pointace pouze v RA, a nebo **RA/DE** – pointace v RA a DE, ale na střídačku (každý směr odděleně), protože např. montáže Losmandy neumí s jejich jednodušším typem elektroniky korekce v obou osách najednou. **reverzace směru RA: RA dir** – přímý směr, **RA rev.** – reverzovaný směr **reverzace směru DE: DE dir** – přímý směr, **DE rev.** – reverzovaný směr

Pokud Vám tedy hvězda utíká směrem od kříže pryč v nějakém směru, místo toho, aby se vycentrovala, zapněte pro daný směr reverzaci.

**Pískání při ztrátě hvězdy: BP on** – pískání, **BP off** – pískání vypnuto

### **Další ovládací tlačítka:**

**POWER** – zapnutí/vypnutí celého přístroje

**LCD ON/OFF** – krátký stisk zapne/vypne zobrazování textu a kříže do menu, pro případ, že chcete zařízení využívat jako LCD TV monitor například pro pozorování konaná kamerou a text by rušil. Dlouhý stisk (asi 1 sec.) způsobí vypnutí celého monitorku a tím výrazné snížení spotřeby. Funkce zůstane zachována, a korekce lze sledovat podle blikání červených LED pro příslušné směry. Opětovné zapnutí monitoru se provede krátkým stiskem tlačítka.

**CROSS CONTROL** – při držení a současném stisku tlačítek v kříži se hýbe záměrným křížem, viz výše.

**LEVEL CHECK** – kontrola nastavení úrovně pro detekci hvězdy. Při držení tlačítka je na plně bílý odstín obarveno v obraze vše, co je jasem nad úrovní LVL. Slouží ke kontrole, co všechno v obraze TVGuider detekuje a pomáhá tak k nastavení optimální hodnoty parametru LVL.

## **Popis zapojení konektorů:**

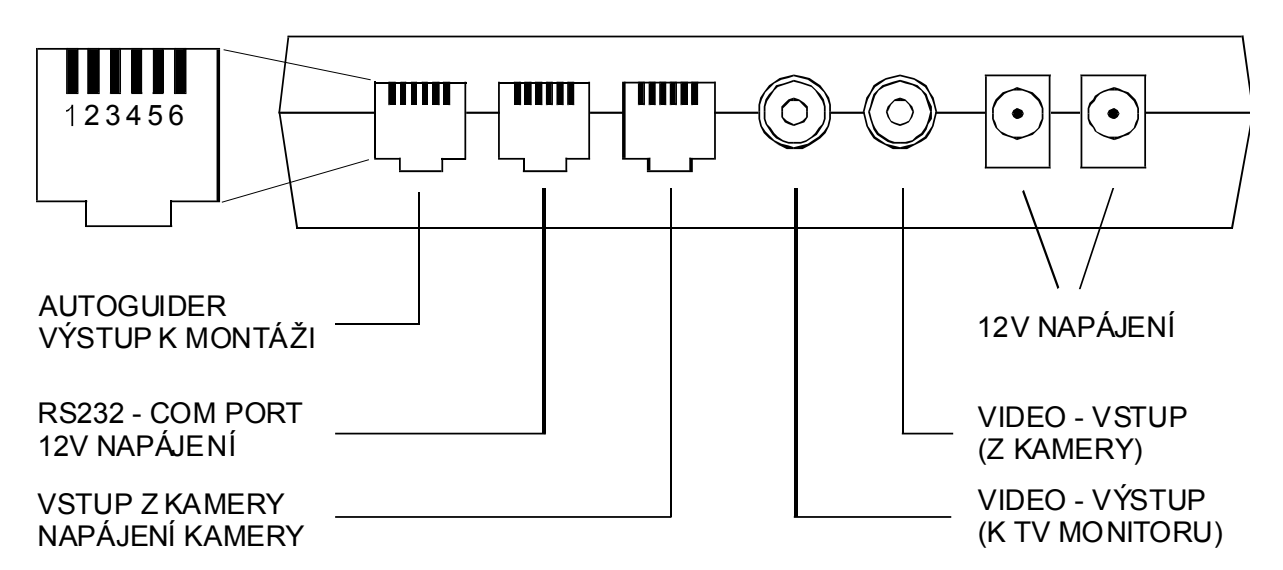

# AUTOGUIDER – VÝSTUP K MONTÁŽI

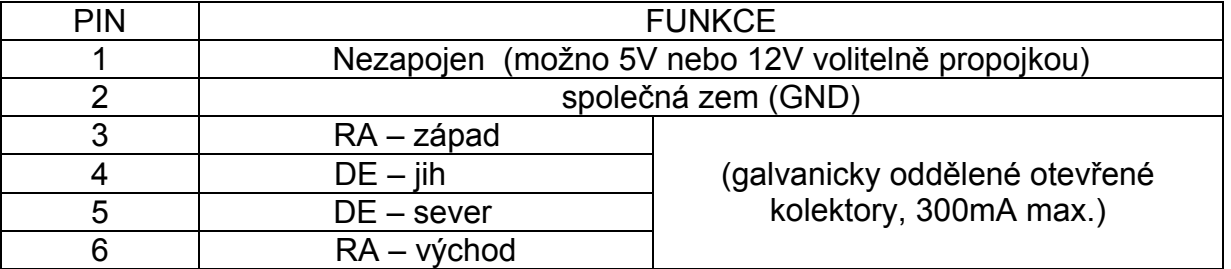

pozn. pin 1 v konfiguraci 12V je spojený s ostatními konektory 12V a lze tudy autoguider napájet, nebo naopak z tohoto výstupu napájet něco jiného. V konfiguraci, kdy je připojen na stabilizované napětí 5V lze z tohoto výstupu něco napájet, maximální povolený odebíraný proud je 250mA.

### RS232 – COM PORT

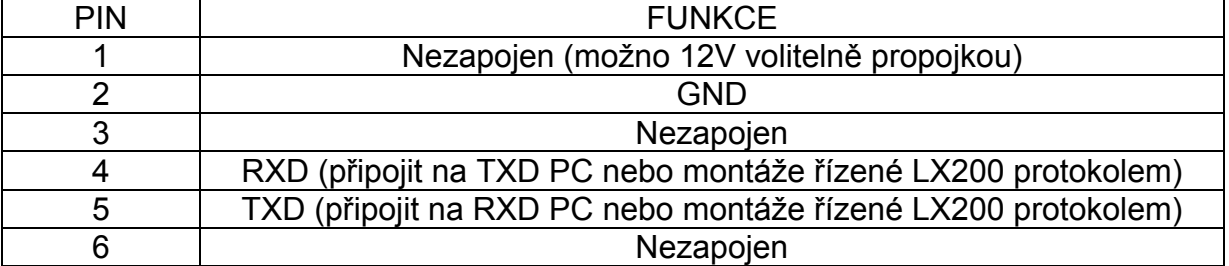

pozn. pin 1 (v konfiguraci 12V) je spojený s ostatními konektory 12V, lze tudy autoguider napájet, nebo naopak z tohoto výstupu napájet něco jiného.

## VSTUP + NAPÁJENÍ KAMERY

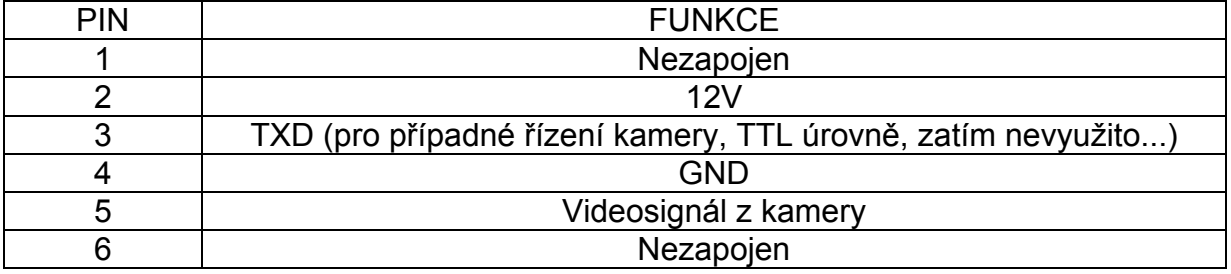

## CINCH KONEKTORTY VIDEO VSTUP A VÝSTUP

Video vstup je paralelně spojen s pinem 5 na RJ konektoru kamery, kde je navíc i napájení kamery. Pokud máte kameru napájenou zvlášť, lze ji zapojit sem, standardním cinch konektorem (GND – plášť, videosignál – střed)

Video výstup je určen pro zapojení externího TV monitoru. Obraz je identický s obrazem na vestavěném LCD monitorku.

## KONEKTORTY NAPÁJENÍ 12V

Tyto konektory lze využít k napájení autopointeru a případně také k napájení dalšího zařízení z něj. Jsou vzájemně paralelně spojeny, a také jsou spojeny s piny 12V na konektoru RS232 – COM PORT a KONEKTORU KAMERY.

**POZOR na záměnu konektorů, hlavně na zapojení výstupu COM, (kde jsou úrovně +/-12V a také vyvedené napájení 12V) do pointačního vstupu montáže, (obvykle s úrovněmi do 5V). Hrozí nebezpečí zničení elektroniky montáže. Tento výstup je určen pro update firmware z PC a pro řízení montáží, které mají COM port. K tomu je dále třeba vyrobit odpovídající kabel. V případě nejasností mne raději kontaktujte.** 

### **Tipy ke snadnému použití:**

- 1. Zařízení je velmi přesné (na kvalitní montáži samozřejmě). K upointování dalekohledu s ohniskovou vzdáleností okolo 1m vyhoví pointační dalekohled s ohniskovou vzdáleností 0.5 až 1m. Osobně mám vyzkoušeno pointování Newtona s ohniskem 1m pomocí refraktoru s ohniskem 0.5m pro účely fotografování senzorem s pixely kolem 7um na montáži EQ6. To je asi tak hranice možností. "Delší" pointér nebo OAG může jen prospět. Pointační dalekohled by měl mít ostrou kresbu, tím se zvyšuje dosah kamery. Taktéž v OAG by měly být obrazy hvězd prosté aberací, jinak nelze zajistit vysokou přesnost pointace, a bude problémem vyhledání slabších hvězd.
- 2. Nalezení hvězdy vložte do pointačního zařízení (dalekohled, OAG) okulár, nejlépe s křížem, a nalezněte vhodnou hvězdu. Zapněte autopointer, režim pointace nastavte na STOPPED (aby se nepointovalo), nastavte citlivost kamery na maximum, a vložte kameru místo okuláru (zde je vhodné mít kameru parfokální s okulárem, abyste nemuseli přeostřovat). Najděte a zaostřete hvězdu na monitoru a umístěte ji do prostoru kříže. Nastavte zisk kamery případně hodnotu LVL v menu tak, aby velikost hvězdy byla kolem 2- 6pixelů. Natočte kameru tak, aby při pohybech montáže byl směr na monitoru RA vodorovně a DE svisle (odchylka zhruba do 10 stupňů nevadí) Počet průměrovaných snímků nastavte pro začátek na hodnotu 5.
- 3. Na montáži nastavte jemné pohyby (rychlost tak 0.2-1x siderická, dle ohniska soustavy) a režim pointace na pointeru nastavte dle potřeby na jednu z možností **RA+DE**, **RA/DE**, **RA only**. Autopointér začne ihned pointovat. Pokud hvězda v některém směru (nebo obou) nemíří do středu kříže ale směrem od něj, reverzujte v menu autoguideru příslušný směr.
- 4. Pokud směry sedí, a montáž se pointuje, soustřeďte se na její chování a pokuste se optimalizovat nastavení k dosažení co nejvyšší přesnosti. To spočívá v zásadě v nastavení několika věcí. **1) nalezení vhodné rychlosti korekcí.** Počkejte si na odchylku a okamžik, kdy ji montáž kompenzuje. Na

panelu se rozsvítí červená LED pro korekci v příslušném směru, a po určité době zhasne. Pokud je nastavena na montáži moc vysoká rychlost, obvykle montáž přejede správnou polohu, a problikne ihned LED pro korekci v opačném směru. Toto je třeba eliminovat snížením rychlosti korekcí v nastavení Vaší montáže. **2) nastavení tolerance – necitlivosti.** Podle aktuálního stavu atmosféry (seeingu) a ohniska dalekohledu, nastavte parametr TOL tak, aby nedocházelo k neustálým korekcím polohy ve všech směrech. Při správném nastavení dochází v ose RA ke korekcím vždy jednou za několik sekund až desítek sekund (podle kvality montáže) a to po určitou dobu převážně jedním směrem a po chvíli zase opačným, podle průběhu periodické chyby. Korekce v DE by při dobře ustavené montáži měly být méně časté (desítky sekund, při velmi dobré montáží a přesném ustavení až minuty) a obvykle převažovat v jednom směru. Pouze na špatných a málo tuhých montážích, nebo za silnějšího větru budou korekce velmi časté, prakticky neustálé, a může být patrné zvětšení průměru hvězd ve výsledném snímku. **3) nastevní parametru LVL** – úrovně jasu hvězdy, která se ještě detekuje. Obvyklá hodnota je v rozmezí 15-30. Čím nižší hodnota, tím slabší hvězda může být detekována, ale také hrozí nebezpečí, že se pointér začne chytat i na šum v obraze a případné hotpixely v obraze z kamery. Pokud máte jasnou hvězdu, nastavte nejvyšší hodnotu, ale takovou, aby v menu udávaný průměr hvězdy nebyl menší než 2-3 pixely, a zelená LED indikující detekci hvězdy svítila trvale. Pokud dochází k problikávání LED a pískání autopointeru, znamená to, že nastavená hodnota je pro danou hvězdu příliš vysoká a detekce není spolehlivá. Snižte proto hodnotu LVL. Pokud ji nelze dále snížit z důvodu, že se pointér začne chytat na šum a defekty v obraze, musíte najít jasnější hvězdu. Toto se stává u hvězd, které jsou již viditelně slabé a utopené v šumu kamery. Kontrola nastavené úrovně se dá udělat pomocí podržení tlačítka LEVEL CHECK. Po dobu jeho držení se vše v obraze, co je nad nastavenou úrovní, obarví na plný jas bílé. Obraz detekované hvězdy se zjasní a hvězda se jakoby opticky zvětší. Pokud se pointér již chytá na šum v obraze, začne obraz při podržení tlačítka výrazně zrnit. Zvyšte hodnotu LVL, až tento jev pomine.

- 5. Pokud se hodnoty souřadnic hvězdy zobrazované v menu rychle a chaoticky mění, je něco špatně (více jak jedna hvězda v oblasti, nízká hodnota LVL) zkuste to zkontrolovat. Pokud je vše v pořádku, souřadnice jsou relativně stabilní, a mění se podle podmínek jen v desetinách popřípadě v jednotkách.
- 6. Vyladěné nastavení si můžete uložit trvale do paměti stiskem středního tlačítka, pamatuje se pak i po vypnutí autopointeru

## **Schéma zapojení:**

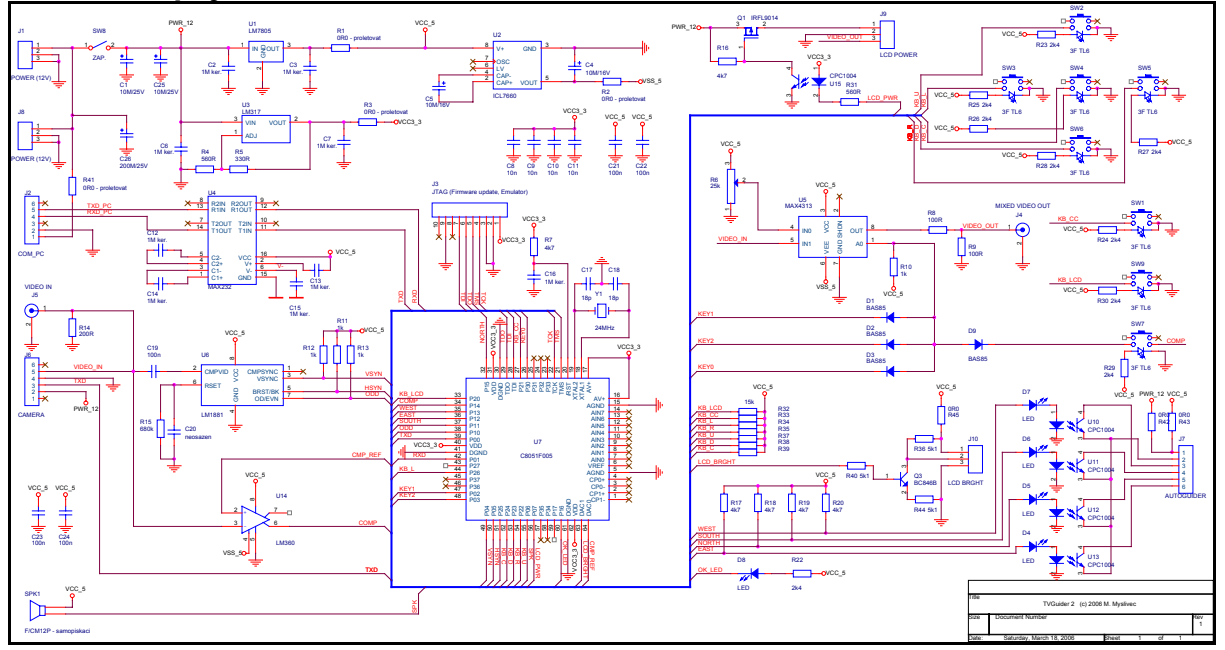

Schéma zveřejňuji pro případ, že by někoho z Vás, kdo elektronice rozumí, zajímaly z nějakého důvodu hlubší detaily, například pro odpovědi na otázku co si může dovolit k zařízení připojit a podobně. Klíčovou součástí autopointéru je firmware mikrokontroléru, jehož zdrojové texty ale nebudu zveřejňovat.

## **Požadavky na napájení:**

Zařízení je navrženo pro napájení napětím 12V. U kamery je obvykle udáváno napájecí napětí 12V (mám ověřeno, že moje kamera přežije 14.4V které jsou na autoakumulátoru při nastartovaném motoru, nicméně je to mimo specifikaci výrobce, takže při případném zničení kamery za to neručím). Odběr sestavy záleží na typu kamery. Odběr elektroniky se zapnutým LCD monitorem je 390mA, při vypnutém monitoru pouze 140mA. Dále je třeba připočítat 100-400mA pro kameru, podle typu. Zdroj s proudem okolo 0.8-1A tedy určitě vyhoví vždy. Vyvarujte se levných nestabilizovaných adaptérů, které mívají napětí naprázdno (bez zatížení) klidně i 18V. Kupte si kvalitní adaptér, nebo napájejte zařízení ze zdroje k montáži, pokud je 12V, nebo z akumulátoru. Pokud napájíte TVGuider ze stejného zdroje jako montáž (hlavně je-li vybavena krokovými motory) doporučuji odebírat napájení pro něj blízko u akumulátoru, z jiného konektoru. Pokud budete mít odbočku až na druhém konci kabelu u montáže, může docházet k rušení citlivé kamery napěťovými úbytky vzniklými na kabelu (zvláště, je-li tenký).

### **Upgrade firmware:**

Zařízení je navrženo tak, že umožňuje v případě potřeby nahrání nového firmware po sériové lince COM, bez nutnosti zasílat mi ho k přeprogramování. Podrobnosti o propojovacím kabelu a SW k přeprogramování firmware zašlu na požádání, nebo v případě nalezení chyby a upgrade firmware.

#### **Kvalita zobrazení textu a kříže**

Protože se jedná o televizní obraz, kdy menu a kříž jsou klíčovány do videa z kamery procesorem pointeru, může se vyskytnout několik kosmetických detailů, které ale **nemají žádný vliv na funkčnost a přesnost pointeru**. Prvním problémem může být poloha menu od levého okraje obrazu. Na standardních televizích bude asi vše v pořádku. Na LCD panelech může dojít vyjímečně k malému oříznutí levé části textu, protože LCD monitory různých výrobců mají nastaven různě levý okraj obrazu. Naladil jsem polohu menu tak, že vyhověla asi třem LCD monitorům, co jsem měl k dispozici, s rezervou. Nicméně tento problém nemohu absolutně vyloučit. V případě problému mne kontaktujte, a problém vyřešíme. Další námitka se může týkat ostrosti hran písmenek. Přesnost hran je závislá na strmosti synchronizačních pulsů konkrétní kamery, a na kvalitě synchronizačních obvodů vaší TV (LCD monitorku). Vlastní klíčování menu a kříže do obrazu je řešené softwarově, a použitý rychlý procesor má v důsledku vnitřní cache rozdílné časování instrukcí v různých okamžicích, které způsobuje také jistou malou "zubatost" svislých hran znaků a kříže. Toto nelze nijak eliminovat, ale nemá to na nic vliv, a bývá to patrné pouze na klasické TV, nebo na LCD displejích s vyšším rozlišením.

#### **Reset zařízení:**

pokud by z nějakého důvodu došlo k poškození uložené konfigurace, zobrazování nesmyslných hodnot na monitoru a špatné funkci, je možné provést celkový reset do výchozího stavu. Ve vypnutém stavu držte stisknuté střední tlačítko kříže, a následně zapněte napájení. Tím dojde k resetu nastavení do výchozího stavu. Současně dojde k vymazání Vámi uloženého nastavení parametrů, které si ale snadno nastavíte znovu.

### **Kontakt pro případ problémů:**

V případě problémů se zařízením mne můžete kontaktovat takto:

- 1) E-mailem na adresu martin.myslivec@tiscali.cz
- 2) Na astrofóru (http://www.astro-forum.cz), kde bude zřízena sekce k diskuzi o tomto zařízení.

Děkuji, a přeji ať Vám zařízení dobře slouží. Ing. Martin Myslivec